# **1. Zwischenbericht KA131 Call 2023**

1. Bitte wählen Sie im Tabellenblatt "Dateneingabe Mobilitäten" den Erasmus-Code Ihrer Hochschuleinrichtung.

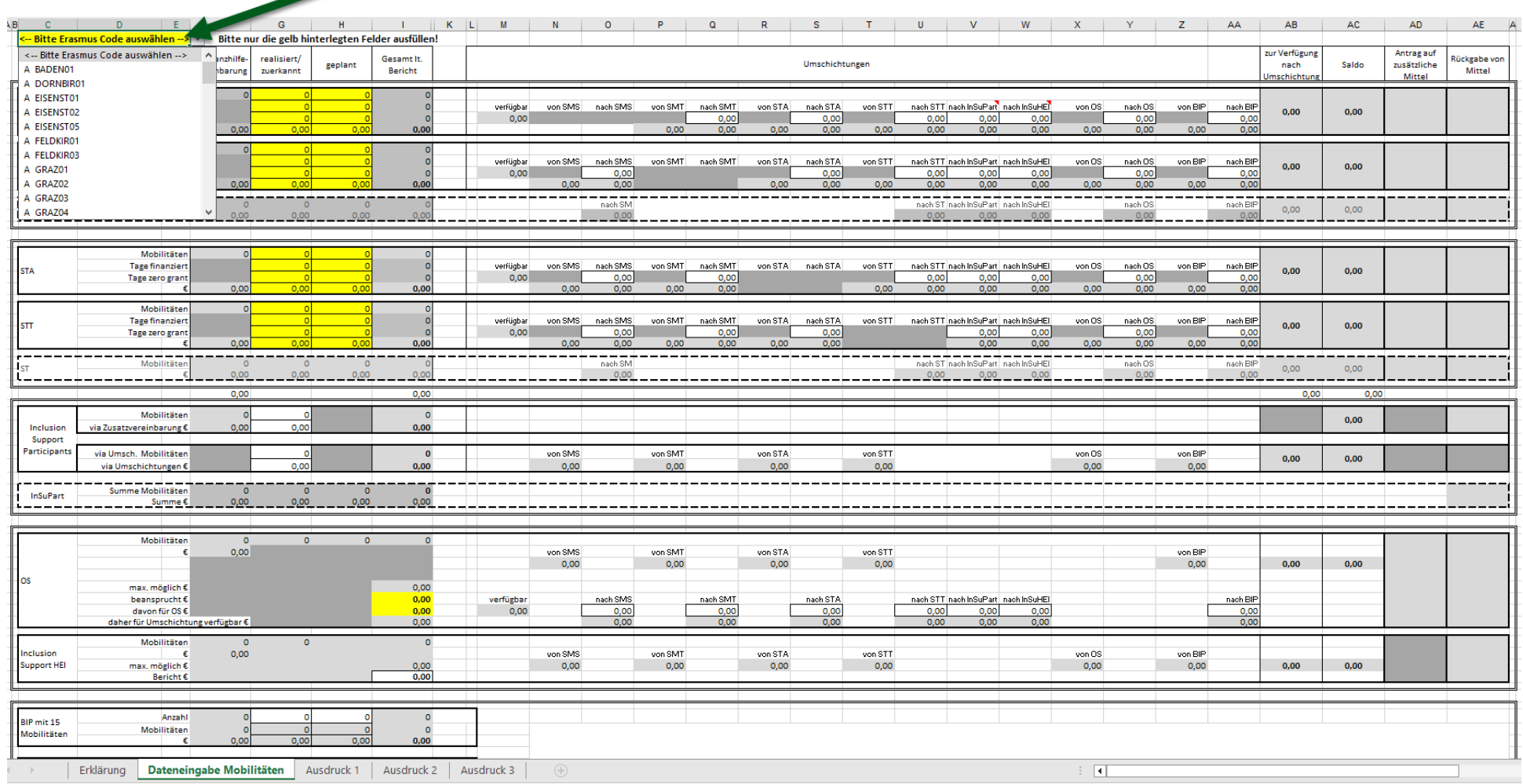

2. Beginnen Sie damit, bei den 4 Mobilitätsaktivitäten die gelb hinterlegten Felder auszufüllen.

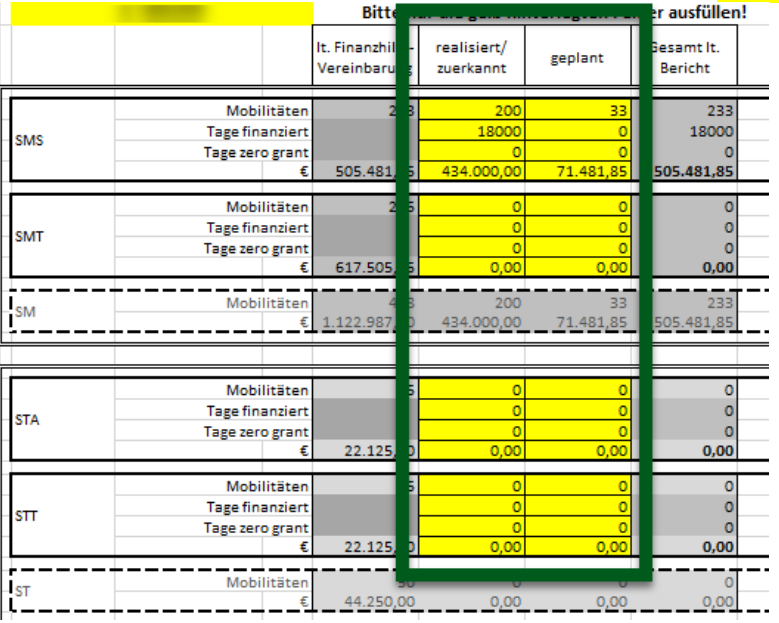

+) realisiert/zuerkannt: Mobilitäten, die bereits begonnen haben oder die den mobilen Personen fix zugesagt wurden.

+) geplant: Mobilitäten, die noch nicht begonnen haben und die auch noch nicht fix zugesagt wurden, die aber bis zum Ende Vertragslaufzeit noch geplant sind.

+)In der Zeile € geben Sie an, was die Mobilitäten kosten, unterschieden nach realisiert/zuerkannt und geplant

+) Wenn Sie Mobilitäten mit finanzierter und nicht finanzierter Dauer haben, unterscheiden Sie dies bitte bei der Eingabe der Dauer in Tagen.

3. Bitte achten Sie darauf, dass wenn die Anzahl Mobilitäten größer 0 ist, auch die Dauer in Tagen auszufüllen ist. Wenn die Summe der gelben Tage-Felder Null ist, bleibt die Spalte "Gesamt lt. Bericht" rot, bis eine Eingabe der Dauer erfolgt.

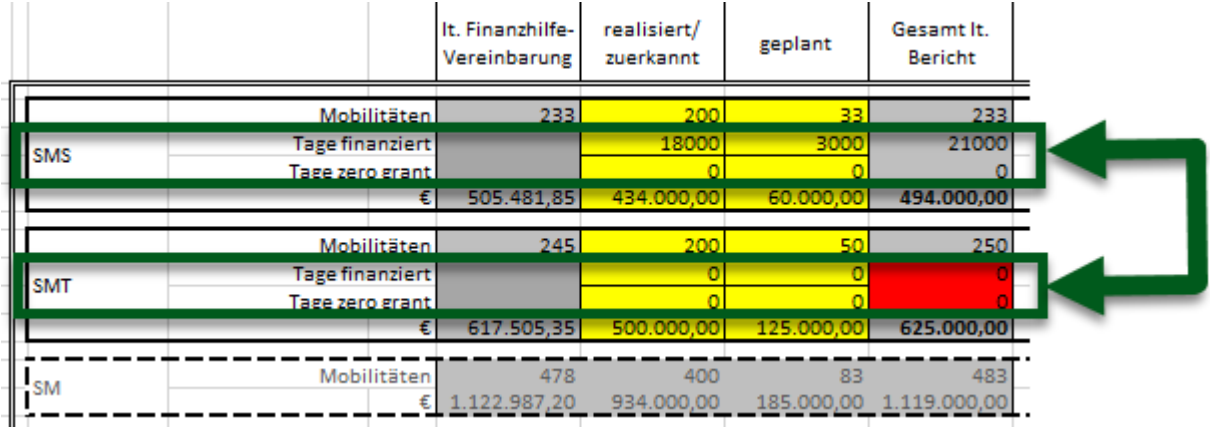

## 4. UMSCHICHTUNGEN (MITTELÜBERTRAGUNGEN):

Folgende Umschichtungen (Mittelübertragungen) sind prinzipiell möglich (tatsächlich in Abhängigkeit der Eintragungen):

- a. Innerhalb der 4 Mobilitätsaktivitäten:
	- i. SMS <> SMT: bis zu 100% ohne Zusatzvereinbarung
	- ii. STA <> STT: bis zu 100% ohne Zusatzvereinbarung
	- iii. STA, STT->SMS, SMT: bis zu 100% ohne Zusatzvereinbarung
	- iv. SMS,SMT -> STA, STT: bis zu 10% ohne Zusatzvereinbarung, mehr nur mit Zusatzvereinbarung
- b. Von den Mobilitätsaktivitäten zu OS<sub>Mob</sub>: nur mit Zusatzvereinbarung und wenn mehr Mobilitäten durchgeführt werden. Der Betrag ist immer gedeckelt mit der Anzahl der berichteten Mobilitäten.
- c. Von den Mobilitätsaktivitäten zu OS<sub>BIP</sub>: nur mit Zusatzvereinbarung, bei entsprechender Teilnehmer/innenanzahl.
- d. Von den Mobilitätsaktivitäten sowie OS<sub>Mob</sub> und OS<sub>BIP</sub> zu 9. "Inclusion Support for Participants" sowie "Inclusion Support for HEI": Nur nach vorheriger Genehmigung durch die NA
- e. Von OS<sub>Mob</sub> zu den Mobilitätsaktivitäten: bis zu 100% ohne Zusatzvereinbarung
- f. Von OSBIP zu den Mobilitätsaktivitäten: bis zu 100% ohne Zusatzvereinbarung

Umschichtungen (Mittelübertragungen) können immer nur dann angewendet werden, wenn nicht der gesamte in Anhang 1 ausgewiesene Betrag für die einzelne Budgetkategorie verwendet wird. Für Übertragungen aus der Kategorie OS<sub>Mob</sub> gelten andere Bestimmungen. Siehe dort. Sollten bei einer Aktivität nicht alle Mittel als benötigt eingetragen werden, stehen diese zur Umschichtung zu anderen Aktivitäten zur Verfügung.

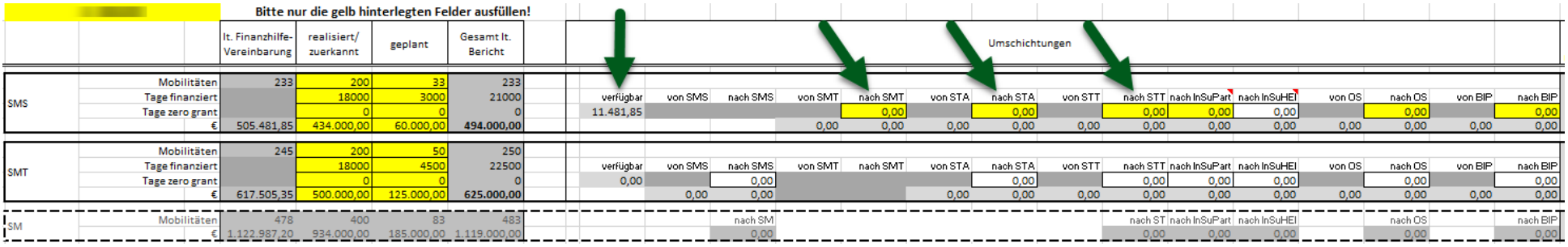

5. Sollten freie Mittel gar nicht oder nicht zur Gänze umgeschichtet werden, werden sie als "Rückgabe von Mittel" ausgewiesen.

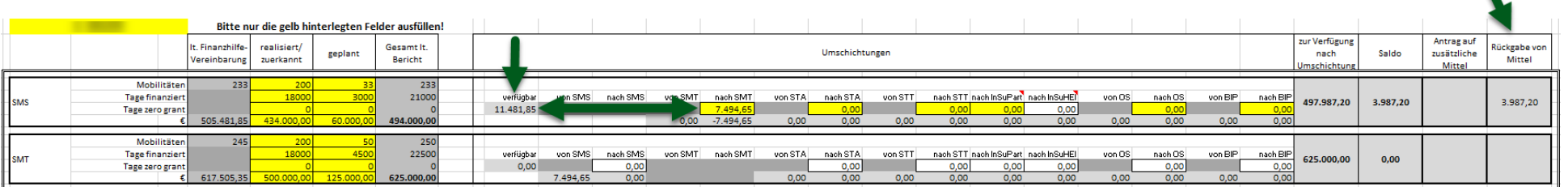

6. Die gleichzeitige Rückgabe von Mitteln und Beantragung von zusätzlichen Mitteln ist NICHT möglich. Schichten Sie den gesamten verfügbaren Betrag um, damit nur mehr zusätzliche Mittel beantragt werden.

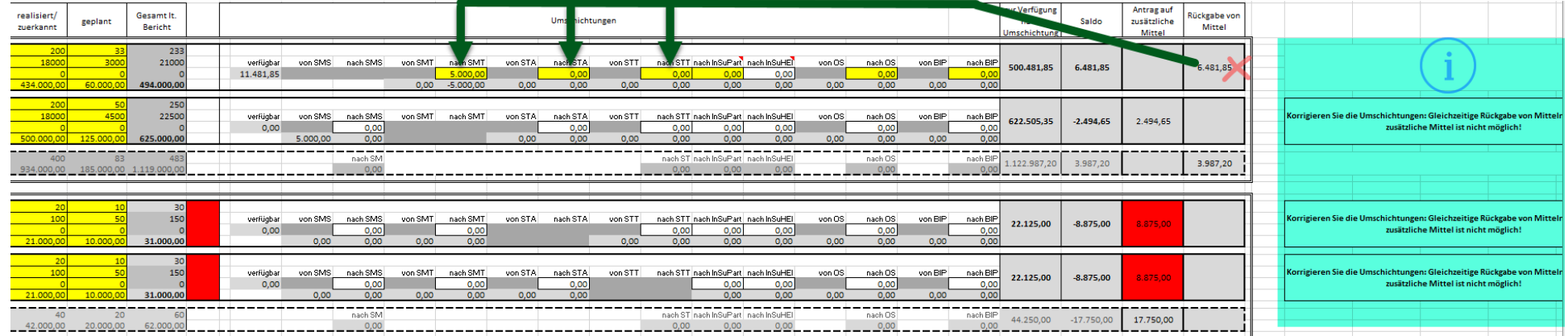

Wenn alle Umschichtungsmöglichkeiten korrekt genutzt wurden, gibt es auch keine textlichen Hinweise auf der rechten Seite.

 $\blacktriangle$ 

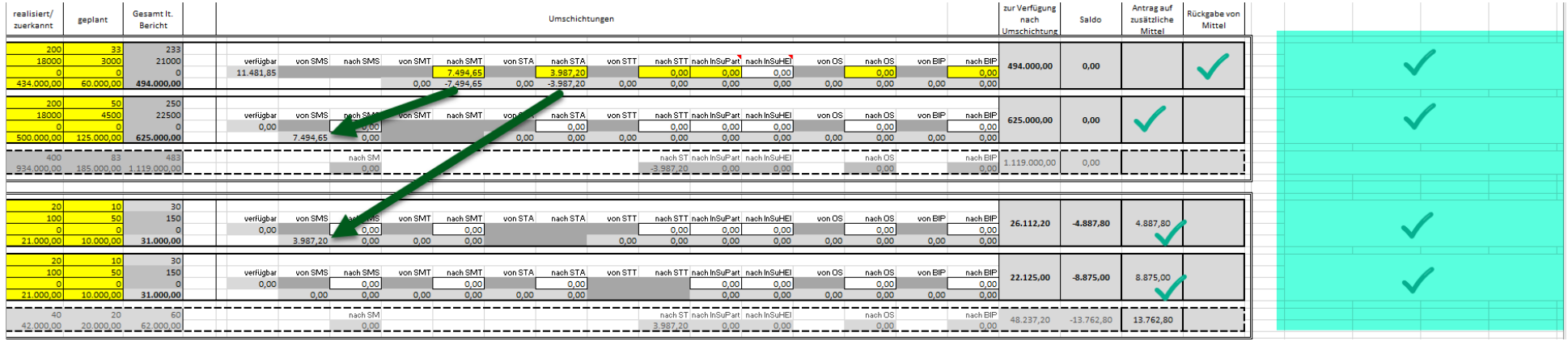

7. Ist der berichtete Betrag höher als der Betrag lt. Vereinbarung plus etwaiger Mittelübertragungen wird ein Antrag auf zusätzliche Mittel ausgewiesen.

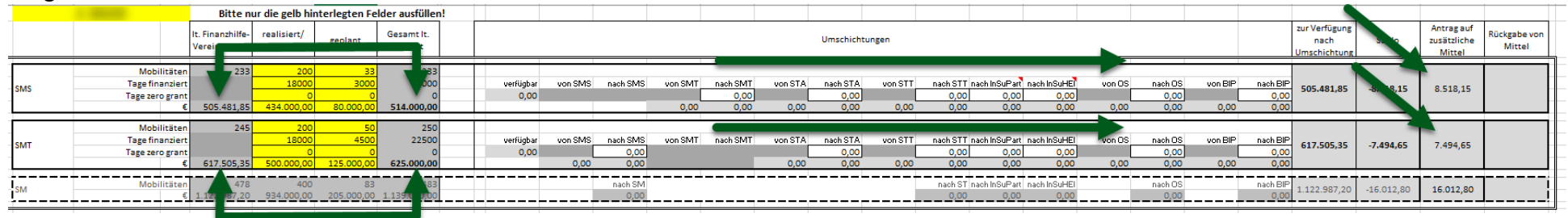

8. "Inclusion Support for Participants" sowie "Inclusion Support for HEI" darf nur nach vorheriger Genehmigung durch die NA berichtet werden.

Je nach Beantragung können dafür zusätzliche Mittel von der NA oder durch Umschichtung aus dem Projektbudget zur Verfügung gestellt werden. Zusätzliche Mittel sind in der Tabelle enthalten:

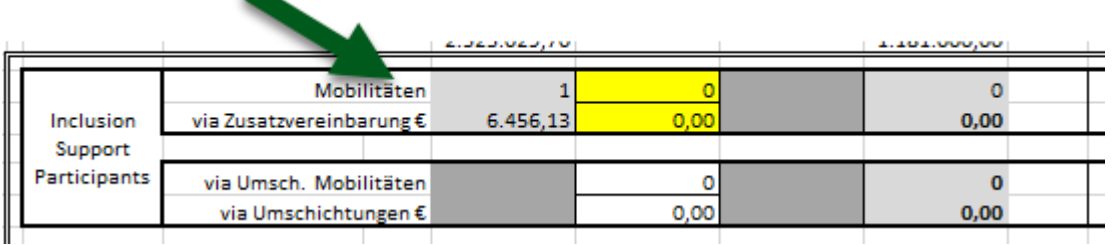

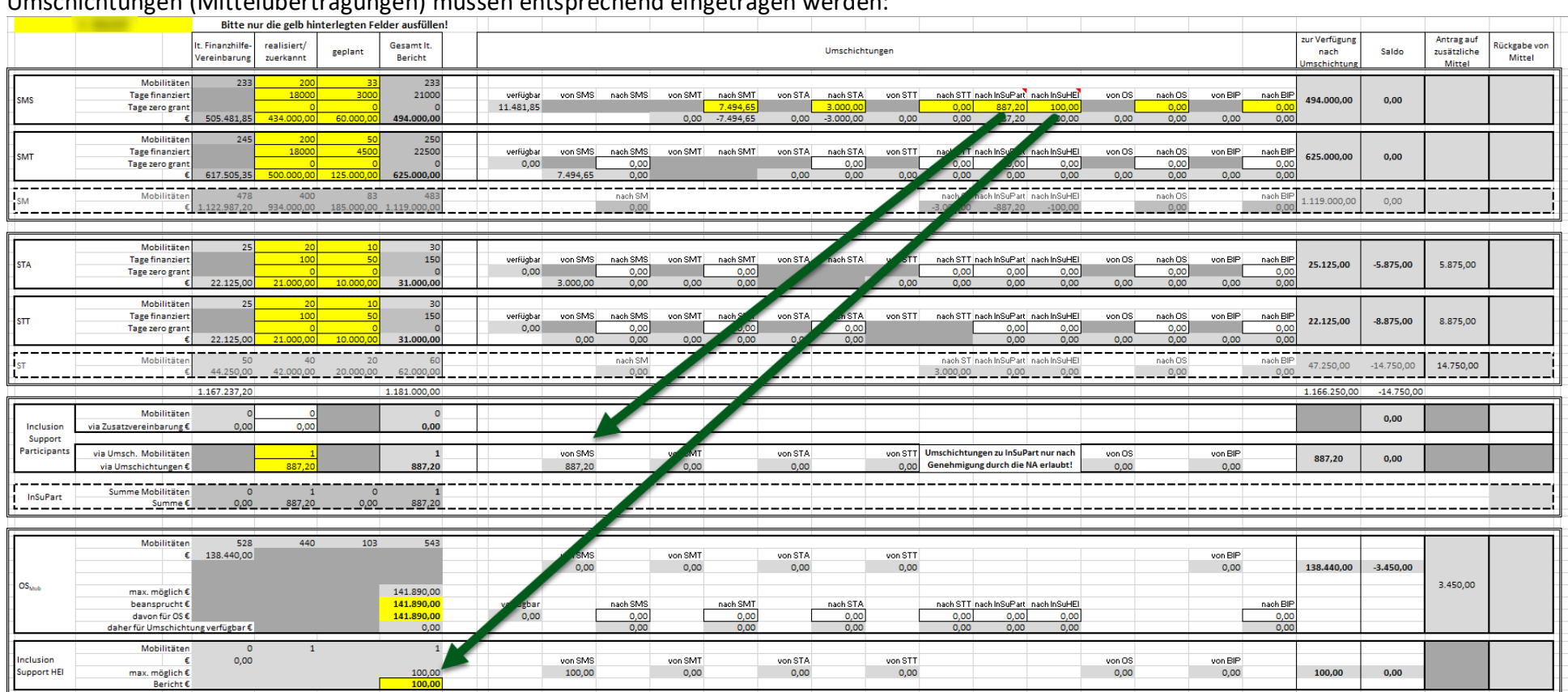

#### Umschichtungen (Mittelübertragungen) müssen entsprechend eingetragen werden:

ACHTUNG: Umschichtungen (Mittelübertragungen) zu "Inclusion Support for Participants" oder "Inclusion Support for HEI" OHNE vorheriger Genehmigung der NA sind NICHT zulässig!

9. **"Inclusion Support for Participants"** (via Zusatzvereinbarung oder via Mittelübertragung/Umschichtung) muss berichtet werden. Bei Bereitstellung zusätzlicher Mittel kann auch ein niedrigerer Betrag berichtet werden, sollte die mobile Person nicht die gesamten Mittel benötigt haben. Die Differenz wird bei "Rückgabe" ausgewiesen. Antrag auf zusätzliche Mittel kann NICHT gestellt werden.

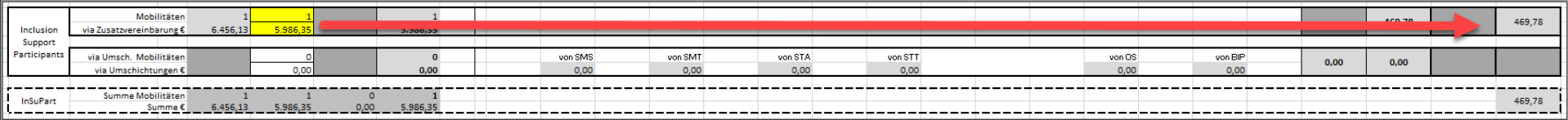

10. "Inclusion Support for HEI" kann nur berichtet werden, wenn zumindest eine Mobilität bei "Inclusion Support for Participants" berichtet wird.

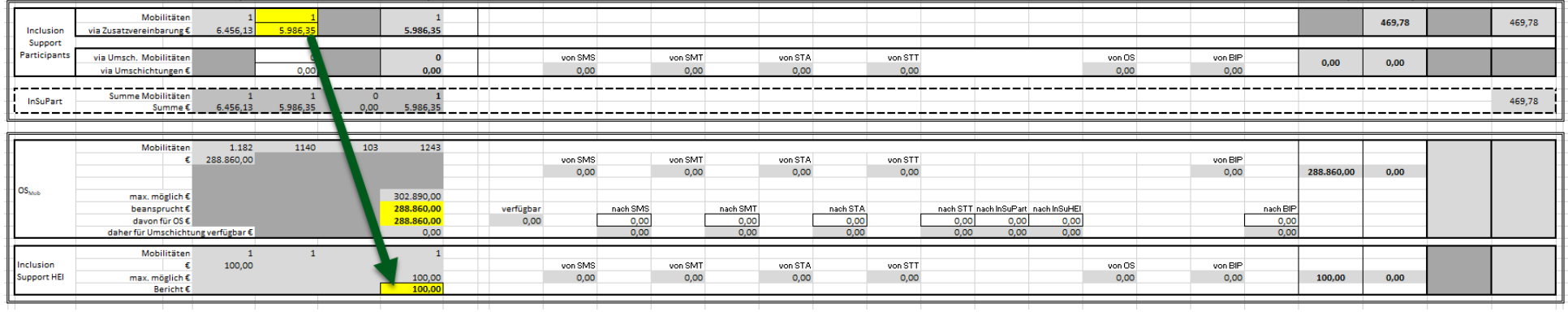

11. Bei OS wird als "maximal möglich €" der Betrag angezeigt, der sich auf Basis der berichteten Mobilitätszahlen berechnet.

12. Der maximal mögliche Betrag ist **niedriger** als der Betrag in der Vereinbarung, wenn Sie **weniger** Mobilitäten berichten.

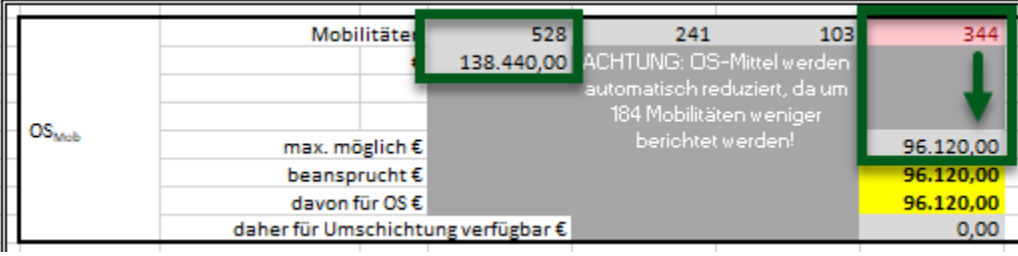

Der maximal mögliche Betrag ist **höher** als der Betrag in der Vereinbarung, wenn Sie **mehr** Mobilitäten berichten.

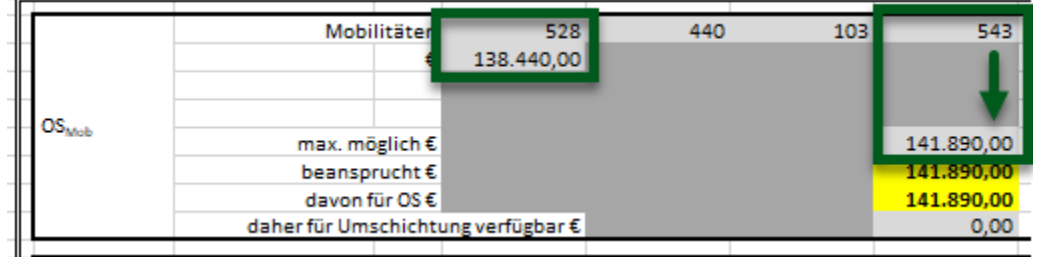

- <span id="page-7-0"></span>13. Was bedeutet "beansprucht €" ?: Diesen Betrag möchten Sie in der Budgetkategorie "Organisational Support" (für Mobilitäten) abrechnen. Dieser Betrag kann dann aufgeteilt werden in
	- a. "davon für OS €": Betrag der für Aufwendungen im Sinne der Budgetkategorie "Organisational Support" (nicht vollständige Liste siehe Programme Guide 2023, EN, Seite 67) ausgegeben wird, und
	- b. "daher für Umschichtung €" verfügbar: Diese Differenz von "beansprucht €" und "davon für OS €" muss dann zu anderen Budgetkategorien umgeschichtet werden.

Die Summe aus "davon für OS €" und den dann eingetragenen Umschichtungen muss IMMER den bei "beansprucht €" eingegebenen Betrag entsprechen!

14. Im Falle von weniger berichteten Mobilitäten können Sie maximal den niedrigeren Betrag beanspruchen und die Differenz zum Betrag in der Vereinbarung wird automatisch als "Rückgabe" ausgewiesen:

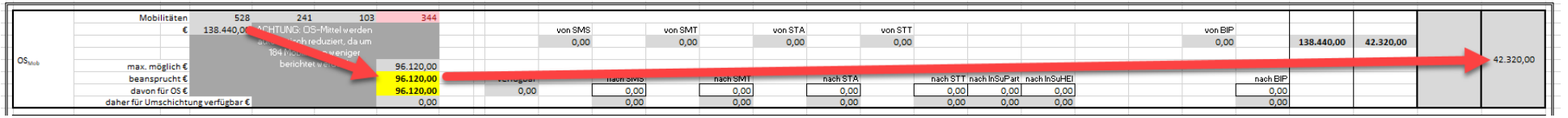

Im Falle von mehr berichteten Mobilitäten könne Sie den höheren Betrag beanspruchen und die Differenz zum Betrag in der Vereinbarung wird automatisch als "Antrag auf zusätzliche Mittel" ausgewiesen:

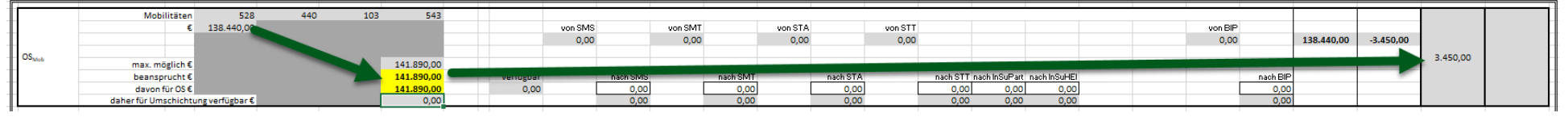

ACHTUNG: Zusätzliche Mittel können nur bei verfügbaren Mitteln vergeben werden– es besteht kein Anspruch darauf!

15. Bei Übertragungen aus der Kategorie OS muss zuerst der für die Budgetkategorie OS beanspruchte Betrag (gedeckelt mit der Anzahl berichteter Mobilitäten) angegeben werden. Danach wird der davon für die Budgetkategorie OS verwendete Betrag angegeben. Wird nicht der gesamt beanspruchte Betrag verwendet, kann die Differenz umgeschichtet werden. Siehe Punkt [13.](#page-7-0)

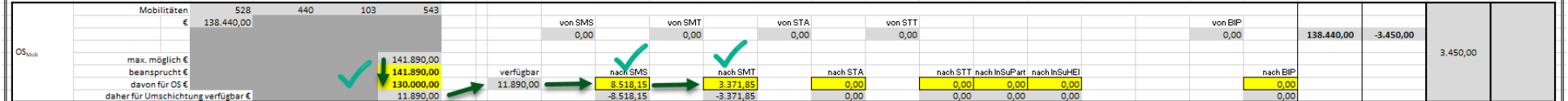

Ist keine oder eine geringere Umschichtung vorgesehen, muss der beanspruchte Betrag verringert werden.

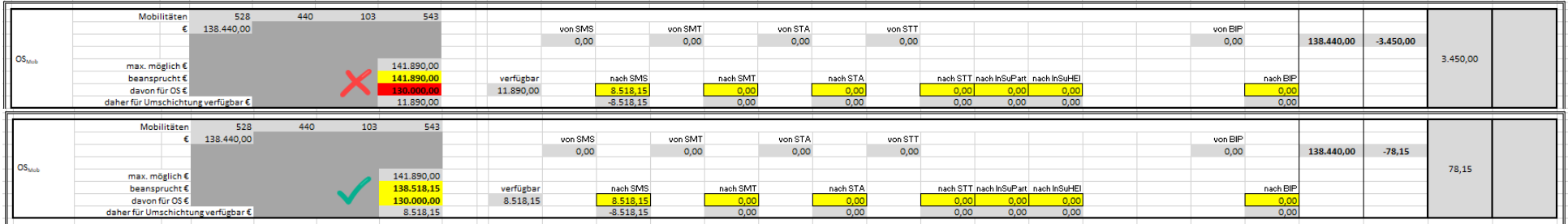

Bitte beachten Sie, dass eine Änderung des beanspruchten Betrags auch eine Änderung der zusätzlich beantragten Mittel nach sich zieht.

## 16. Genehmigte BIPs:

 $\blacksquare$ 

×

Bereits genehmigte BIPs werden entsprechend der Kategorie (=Anzahl Teilnehmer/innen / BIP) angezeigt. Bitte geben Sie die jeweils bereits durchgeführte oder noch geplante Anzahl an. Die Summe der Mobilitäten sowie die finanzielle Unterstützung werden automatisch berechnet.

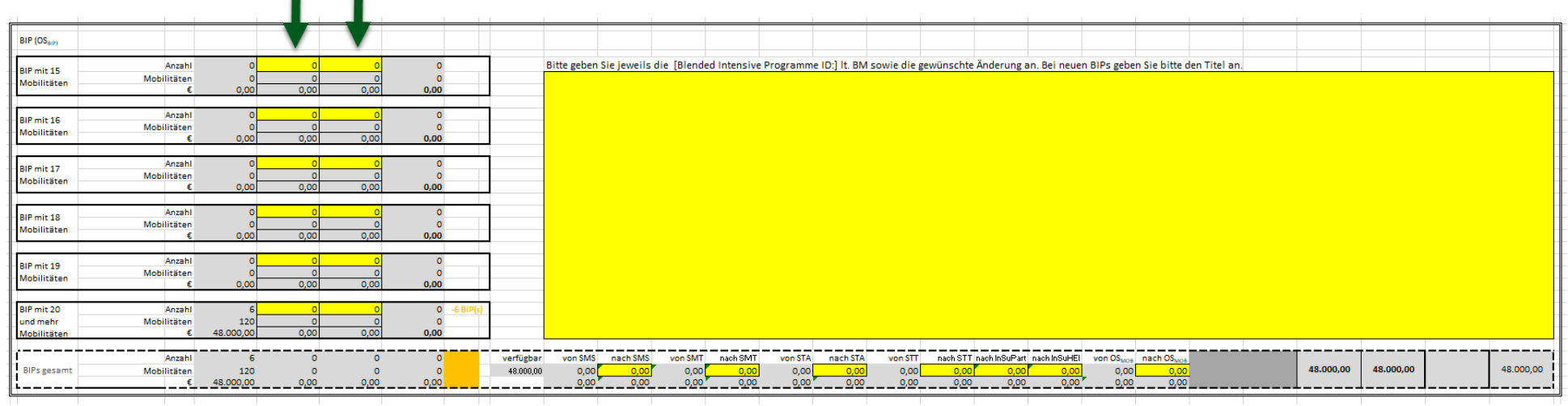

17. Sollten Sie für ein bereits genehmigtes BIP zusätzliche Mittel (weil mehr Teilnehmer/innen) beantragen wollen, geben Sie bei der ursprünglich genehmigten Kategorie ein BIP weniger ein und geben Sie in der dann zutreffenden Kategorie ein BIP mehr ein.

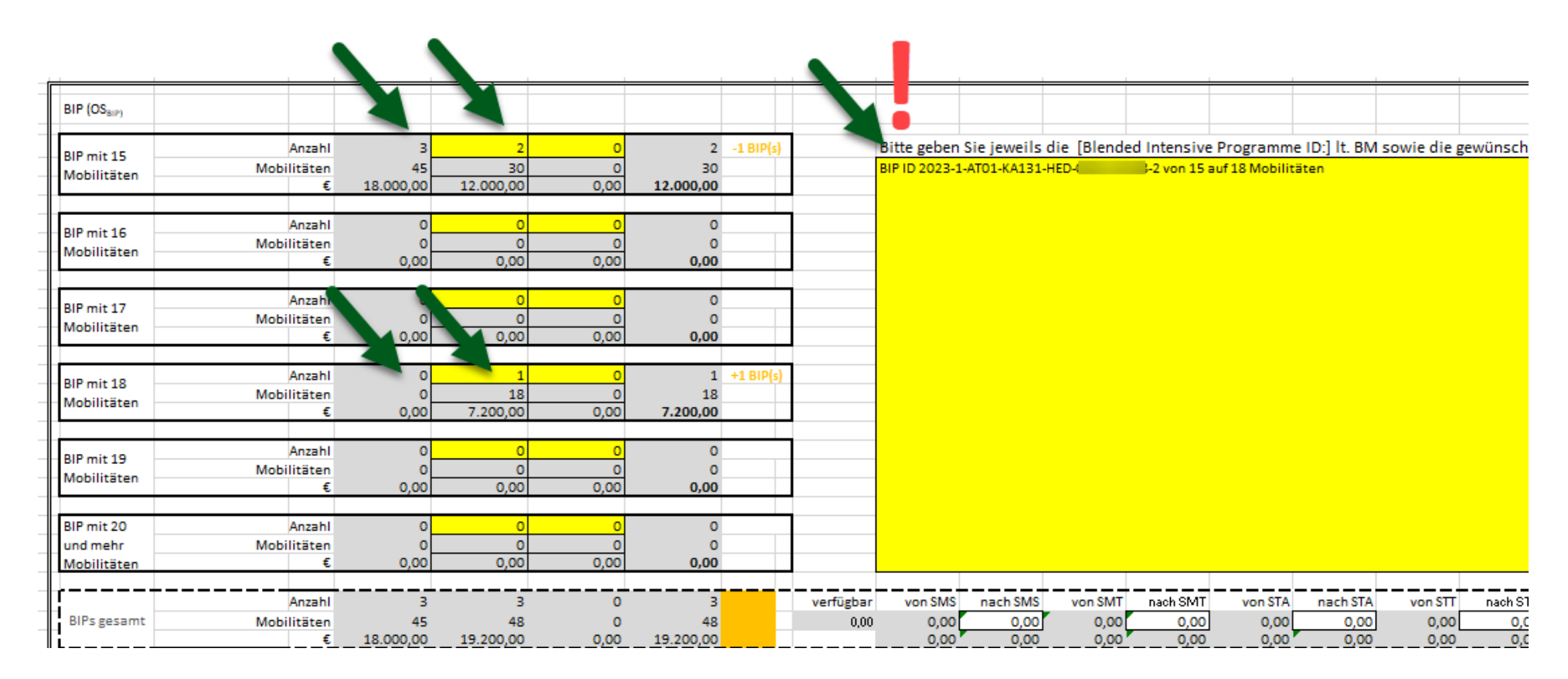

Bitte vergessen Sie keinesfalls die Blended Intensive Programme ID anzugeben, für die Sie die Änderung beantragen!

Der entsprechende Mehrbedarf wird rechts unten ausgewiesen:

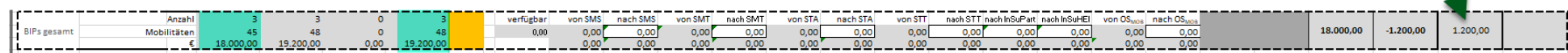

- BIP (OS<sub>BIP)</sub> Bitte geben Sie jeweils die [Blended Intensive Programme ID:] lt. BM Anzahl  $\circ$  $\sigma$  $\Omega$ o BIP mit 15 Mobilitäten  $\overline{\mathbf{o}}$  $\overline{0}$ BIP ID 2023-1-AT01-KA131-HED-556153-2 von 20 auf 17 Mobilitäten  $\sigma$  $\Omega$ Mobilitäten  $0,00$ £  $0,00$  $0,00$  $0,00$  $\mathbf{o}$  $\circ$  $\mathbf 0$ Anzahl  $\circ$ BIP mit 16  $\overline{0}$  $\circ$  $\mathbf{o}$ Mobilitäten  $\circ$ Mobilitäten  $0.00$  $0.00$  $0,00$ 0.00 ŧ Anzahl  $\Omega$  $\vert 1 \vert$  $\overline{0}$  $\mathbf{1}$  $+1$  BIP(s BIP mit 17  $\overline{0}$ Mobilitäten 17 17  $\Omega$ Mobilitäten 6.800,00  $0,00$  $0,00$ 6.800,00 £  $\circ$  $\circ$  $\bullet$ Anzahl  $\circ$ BIP mit 18  $\overline{0}$  $\overline{0}$ Mobilitäten  $\overline{0}$ Mobilitäten  $0,00$  $0,00$  $0,00$  $0,00$ £ Anzahl  $\sigma$ -ol  $\overline{0}$  $\bullet$ BIP mit 19  $\overline{\mathbf{0}}$  $\overline{0}$ Mobilitäten  $\overline{0}$  $\bullet$ Mobilitäten 0,00 0,00  $0,00$  $0,00$ BIP mit 20  $\overline{\mathbf{5}}$ Anzahl 6  $\mathbf{0}$ 5  $-1$  BIP( 120  $\overline{0}$ und mehr Mobilitäten 100 100 40.000,00  $0,00$ £ 48.000,00 40.000,00 Mobilitäten Anzahl  $6\phantom{1}$  $\bullet$  $6$ von SMS nach SMS von SMT nach SMT 6 verfügbar von STA nach STA **BIPs gesamt** 120 117  $\mathbf{o}$ 117 1,200.00  $0,00$  $0,00$ Mobilitäten  $0,00$  $0,00$  $0,00$  $0.00$  $0.00$  $0.00$ 48.000.00 46.800,00  $0.00 -$ 46.800,00  $0.00$  $0.00$  $0.00$  $0.00$ €
- 18. Sollten Sie für ein bereits genehmigtes BIP weniger Mittel (weil weniger Teilnehmer/innen) berichten wollen, geben Sie bei der ursprünglich genehmigten Kategorie ein BIP weniger ein und geben Sie in der dann zutreffenden Kategorie ein BIP mehr ein.

Bitte vergessen Sie keinesfalls die Blended Intensive Programme ID anzugeben, für die Sie die Änderung beantragen!

Der entsprechende Minderbedarf wird rechts unten als Rückgabe ausgewiesen oder kann umgeschichtet werden:

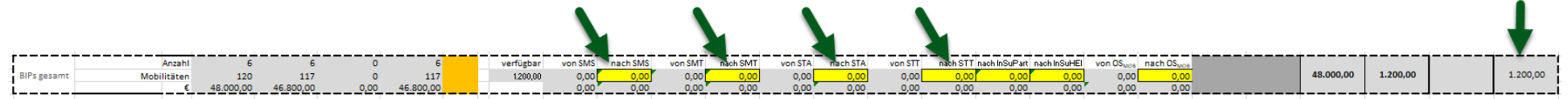

Zusätzliche (neue, noch nicht genehmigte) BIPs werden in der jeweiligen Kategorie als geplant eingegeben.

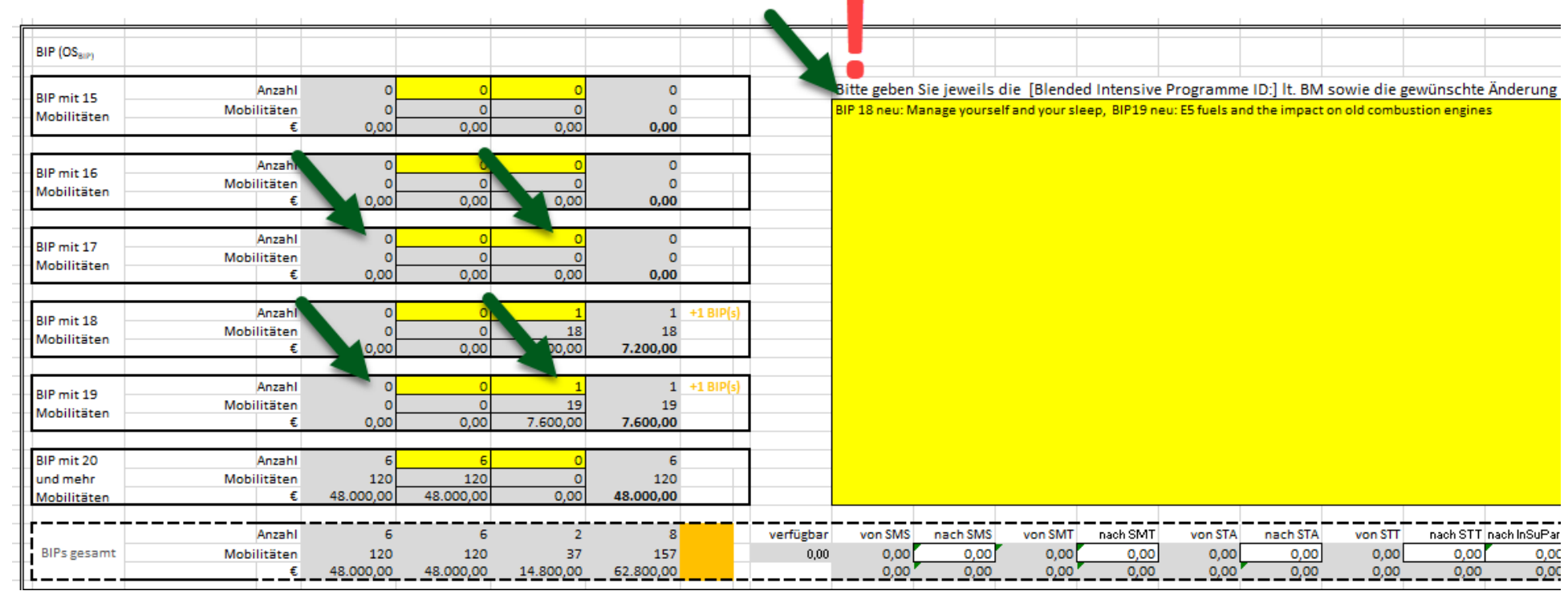

Bitte vergessen Sie nicht den/die Titel des/der Blended Intensive Programm(e) anzugeben, die Sie zusätzlich beantragen!

Der entsprechende Mehrbedarf wird rechts unten ausgewiesen:

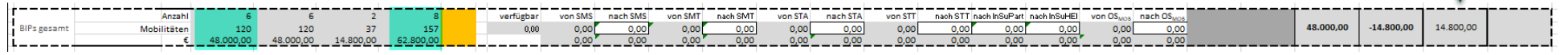

19. Ausdruck 1 bitte vervollständigen, ausdrucken, abstempeln und unterschreiben lassen!

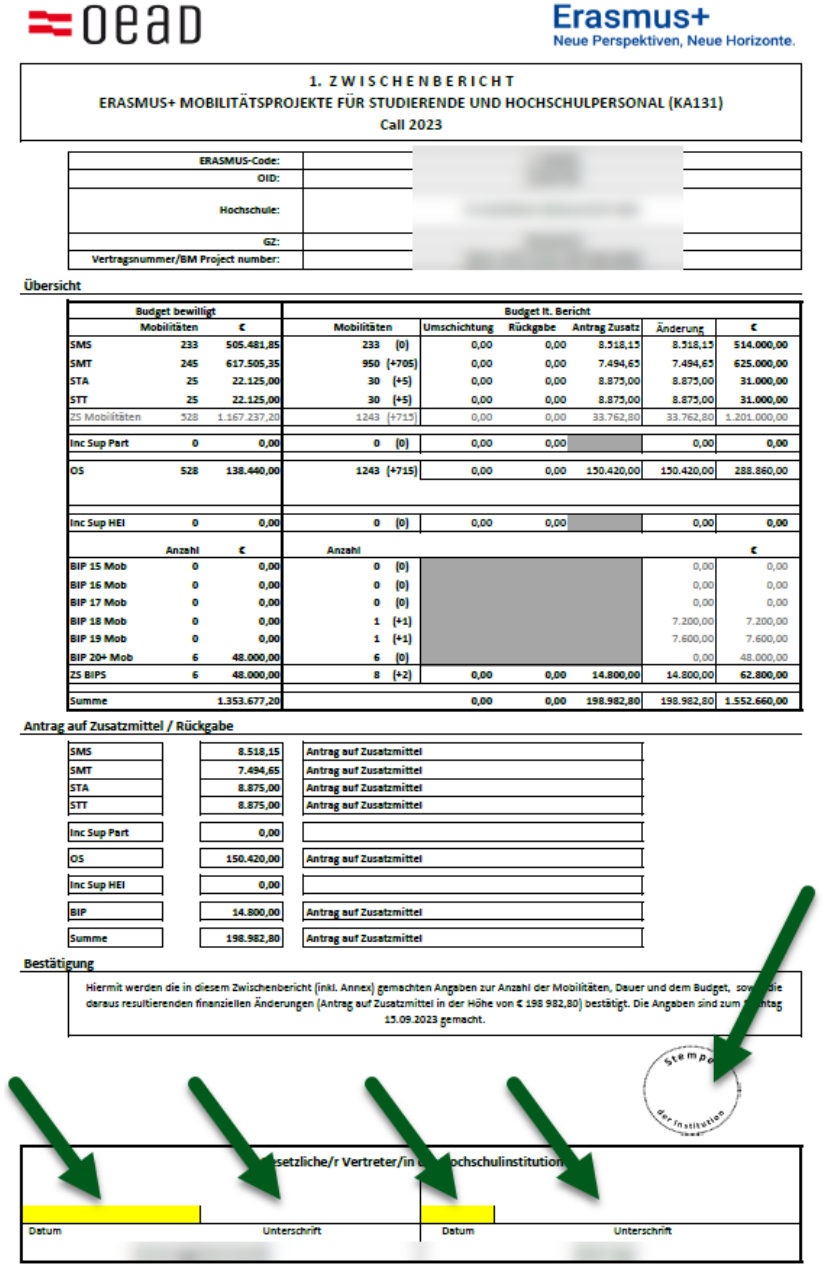

20. Bitte ergänzen Sie Ausdruck 3: Wieviel haben Sie bereits ausbezahlt? Dadurch wird automatisch die anzufordernde Auszahlung berechnet. Haben Sie 70% (oder mehr) der erhaltenen Vorauszahlung als bereits ausbezahlt eingetragen, wird die gesamte nächste Vorauszahlung (20% oder 40% der Vertragssumme) als Anforderung angezeigt.

Haben Sie weniger als 70% der erhaltenen Vorauszahlung als bereits ausbezahlt eingetragen, wird die angeforderte Zahlung entsprechend der in der Vereinbarung angeführten Berechnungsmethode angepasst.

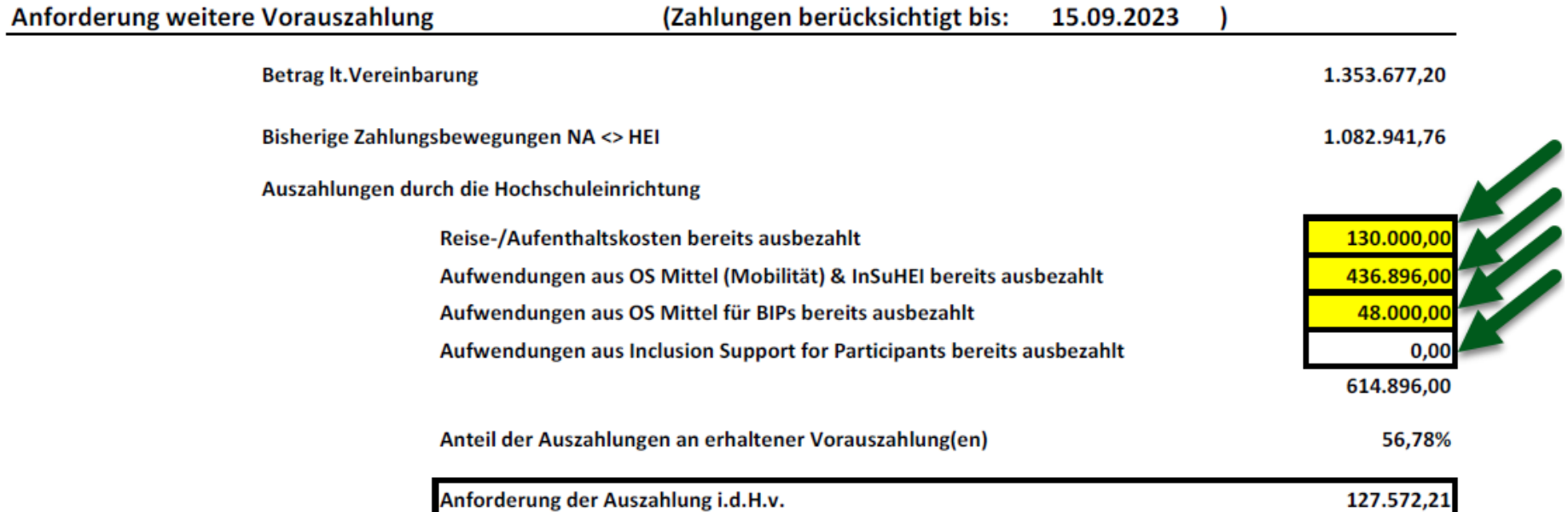

## 21. Ergänzen Sie die restlichen Felder, lassen Sie das Dokument von den zuständigen Personen unterschreiben und stempeln Sie es ab.

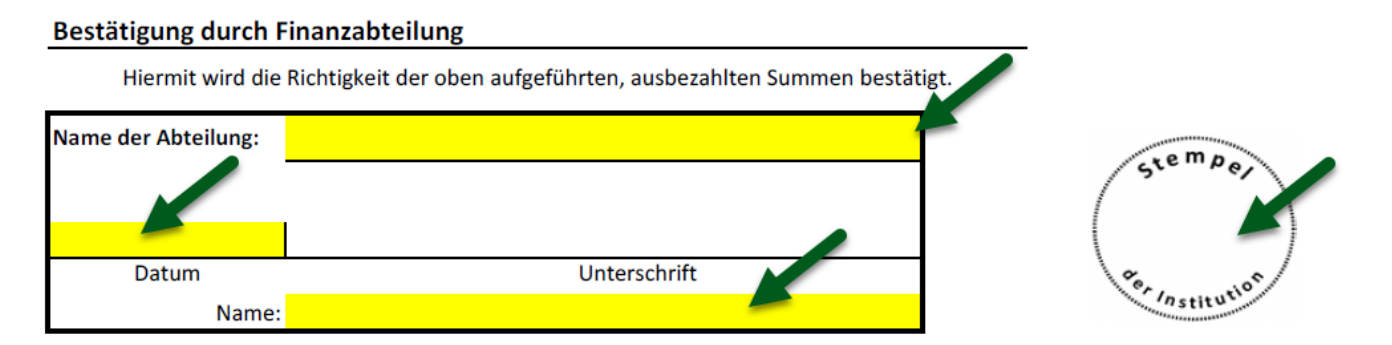

#### Bestätigung Gesetzliche/r Vertreter/in der Hochschulinstitution

Hiermit werden die in diesem Zwischenbericht gemachten Angaben zur Anzahl der Mobilitäten, der Dauer, dem Budget und den ausbezahlten Summen zu dem oben angeführten Datumsangaben bestätigt.

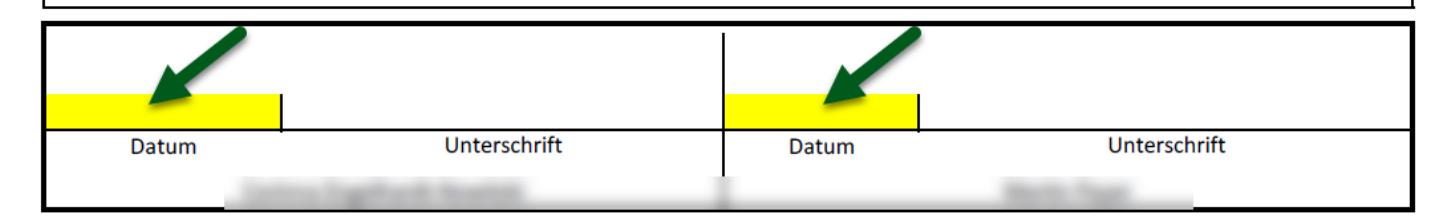